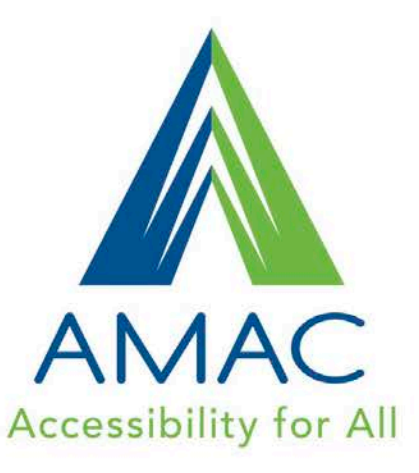

AMAC **Overview** 

www.amacusg.org

# Welcome to AMAC

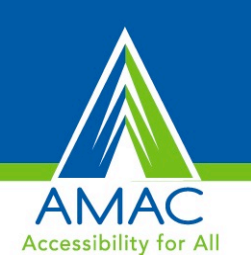

#### What is AMAC?

• AMAC works with colleges and universities to provide students with textbooks and accommodations that best meet their needs, including:

### **E-Text, Braille, Audiobook, and Captioning**

#### How does AMAC work?

• Students meet with their school's disability services office to place an order for their textbooks in the preferred format

## E-text

### E-Text Formats

- **PDF** It retains the same layout as the print textbook and includes bookmarks for navigation, synchronized highlighting of text and audio.
- MS Word **Doc** This format is best for students who use screen reading software such as JAWS and also need alternative text descriptions added to images.
- Audiobook format audio only, plus headings for navigation.
- Other specialized formats are available including MathML and DAISY.

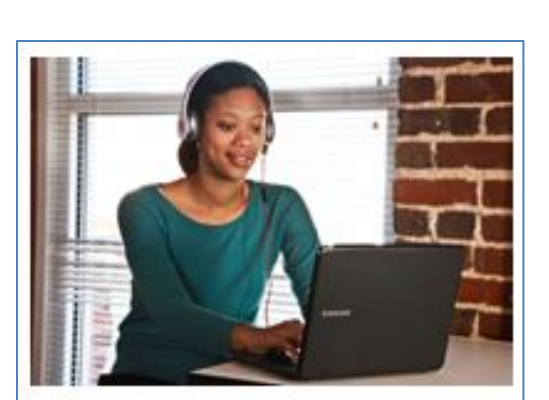

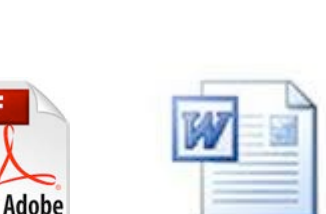

PDF

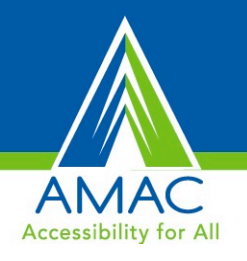

- Live remote captioning for classes or school events
	- Chat with captionist via Skype
	- Recommended to use external microphone and sit at the front of the classroom
- Asynchronous text interpreting for online courses
- CART
- Transcription services
- Video captioning
	- Completed videos uploaded to Student Download Center

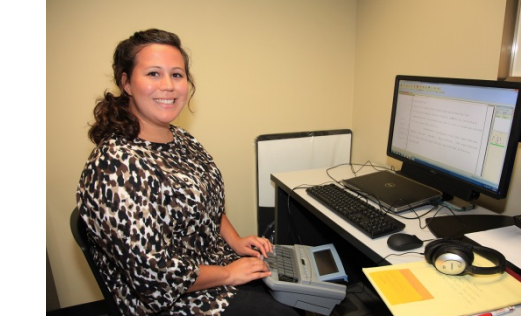

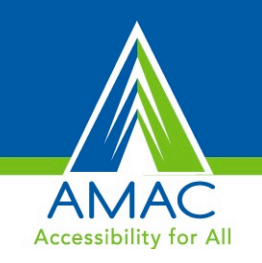

# **Captioning**

# AMAC Student Download Center

#### **How does the process work?**

#### Enrollment Process

- Welcome email with account information once your school's DSP registers you
- Email notifications when books are completed

#### Student Download Center

- Check the status of your book orders
- Download your e-textbook files
- Download software to use with your books
- View video tutorials

### **[AMAC Student Download Center](https://amacusg.org/studentcenter.php)**

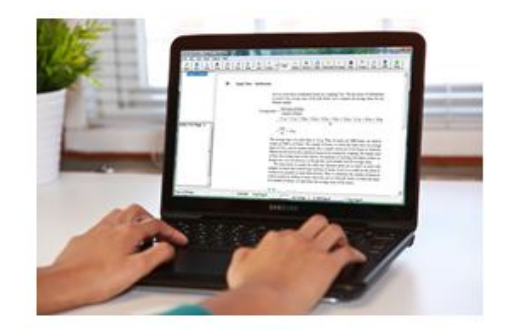

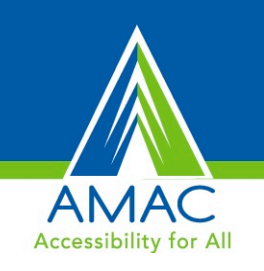

# AT Software

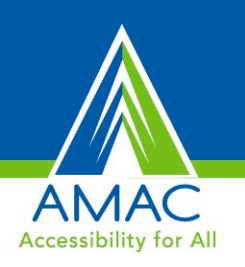

### A Closer Look at Software

- ClaroRead
- Premier Literacy (including PDF Equalizer)
- PDF Aloud
- Learning Ally ReadHear
- Dolphin EasyReader

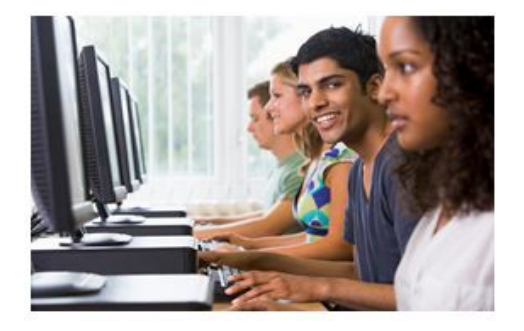

## ClaroRead

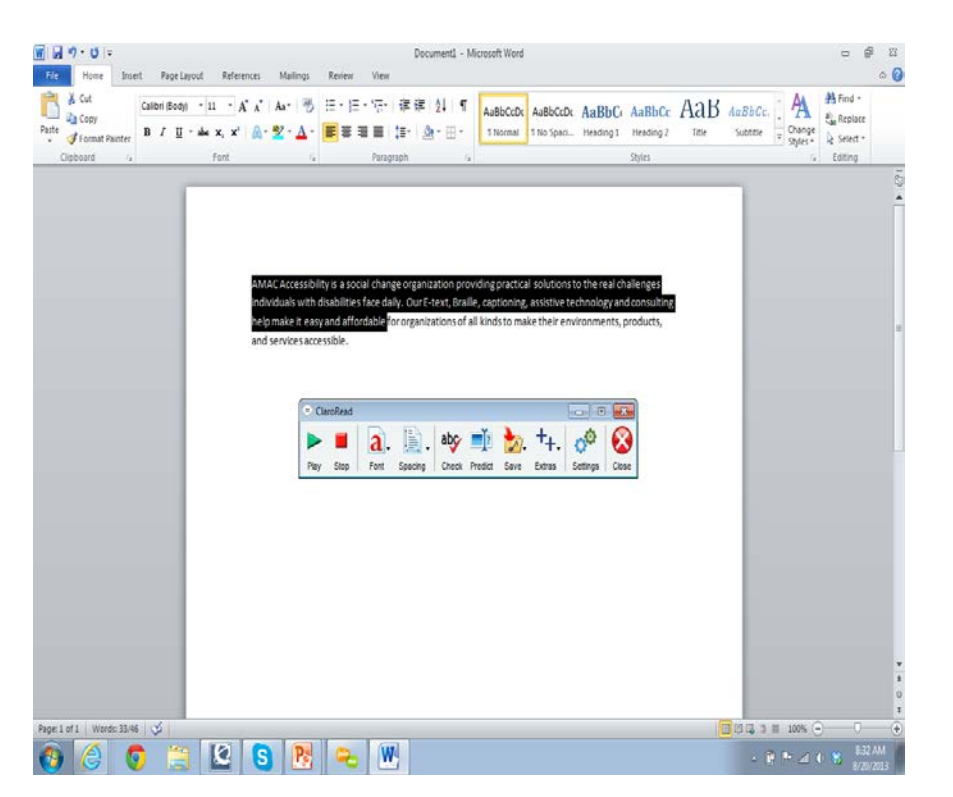

- For PC or Mac
- Reads aloud any print that is highlighted
- Floating toolbar
- Quickly and easily change the font size
- Change colors and spacing
- Check definition and meaning of words
- Additional voices available for PC

ClaroRead [for PC Overview](http://www.amac.gatech.edu/wiki/index.php/ClaroRead_for_PC)

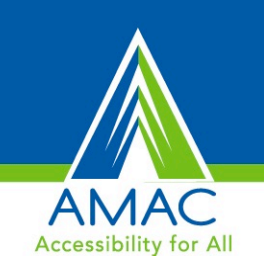

## ClaroRead add-ons

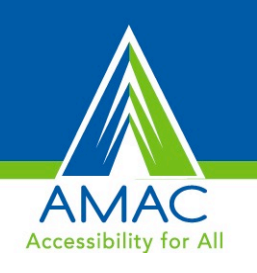

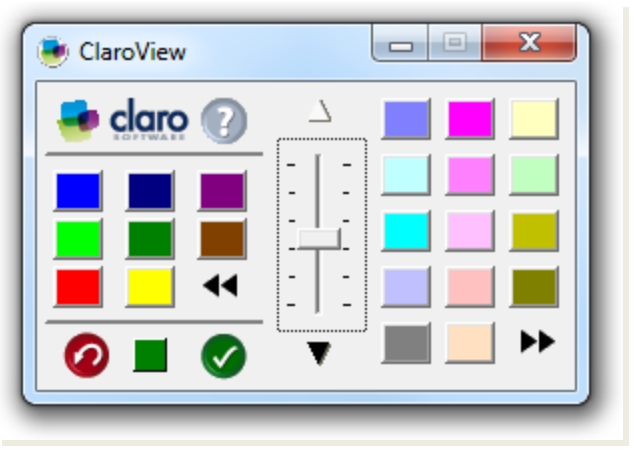

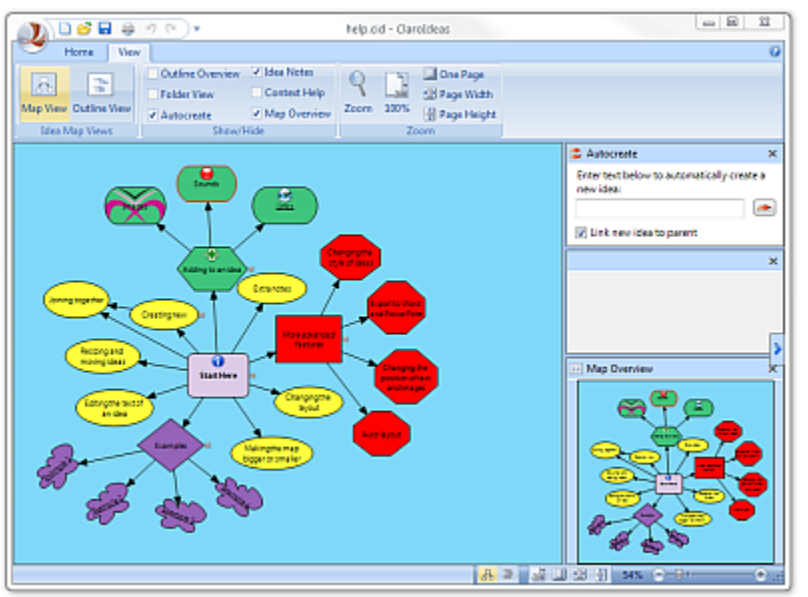

### **ClaroView**

• Adjust screen color and tint

### **ClaroCapture**

• Organize notes from various files

### **ClaroIdeas**

• Visual graphic organizer

### Screen ruler

• Highlights and magnifies screen in a horizontal band

# Premier Software

- [www.readingmadeeZ.com](http://www.readingmadeez.com/)
- Read documents in PDF, Microsoft Word, HTML, Rich Text, text file format
- Convert to audio files for use on a CD or MP3 player
- Scan and read documents
- Look up a word or definition in the integrated dictionary
- Create study notes and much more

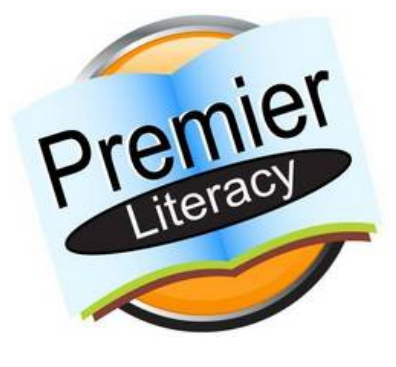

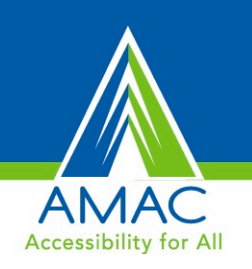

# Premier Features

- PDF Equalizer (example on next slide)
- E-Text Reader
- Universal Reader Plus
- Scan and Read Pro
- **Talking Word Processor**
- PDF Magic Pro
- Text-to-Audio
- Ultimate Talking Dictionary
- Talking Calculator
- Premier Predictor Pro

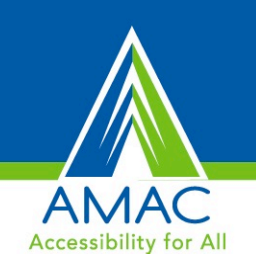

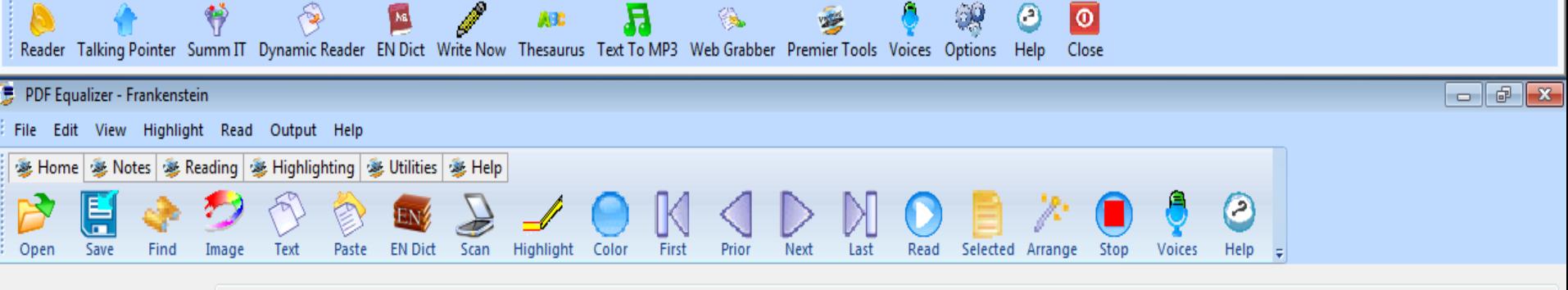

Zoom: 303 Go to Page | C PDF Page # @ Book Page # 田… Frankenstein Zoom Enter Page #: 44

> never again meet, waiton meets and loves riamvenstem, the Creature is reunited with Frankenstein, as a corpse; the Creature in the last scene meets Walton, and a message, of understanding if not love, passes between them. The plot of the last volume has taken a decisive turn in the direction of failure to breed, or to breed healthily.

> When it comes to parenting, Frankenstein is himself a monster. He will not acknowledge his only child, the Being he chooses to call Monster, Fiend, and Demon, though no human father ever played so thorough-going a role in any birth. (The good reasons for the critic to avoid Frankenstein's harshest most unpaternal acts of naming should be apparent.) Frankenstein repeatedly illustrates, but ironically, Lawrence's scholarly observations about parenting-the medical mishaps to which the birth-process is subject; the one sure

8/20/2013

Q

 $|\mathbf{W}|$ 

premier

神宮

Notes For Page: 44

Page 44 of 336 Pages

## PDFAloud

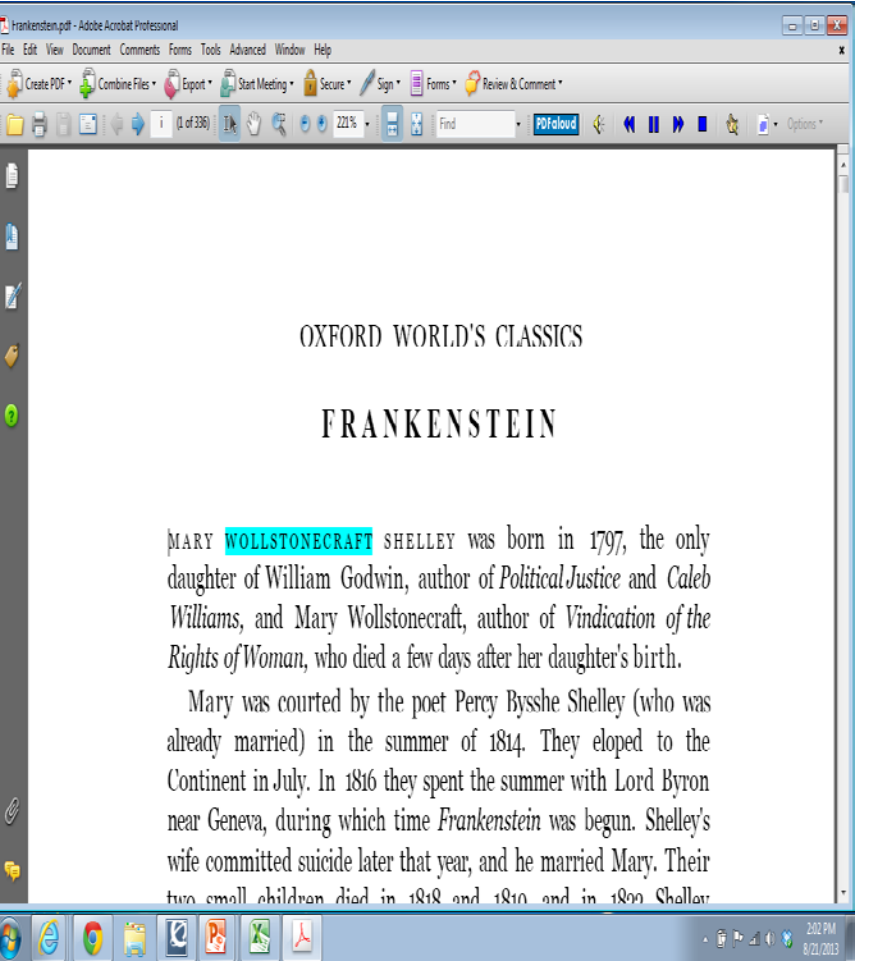

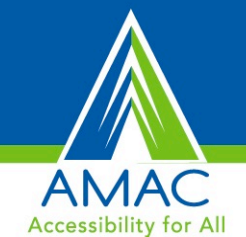

- Built in toolbar that fits with Adobe Reader 10 (or earlier) or Adobe Acrobat
- Highlights text as it reads
- Does *NOT* work in Acrobat 11

# Dolphin Easy Reader

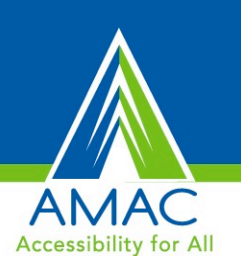

- Read multiple formats including Daisy, MathML, HTML, and EPUB
- Navigate by headings
- Highlights text as it reads

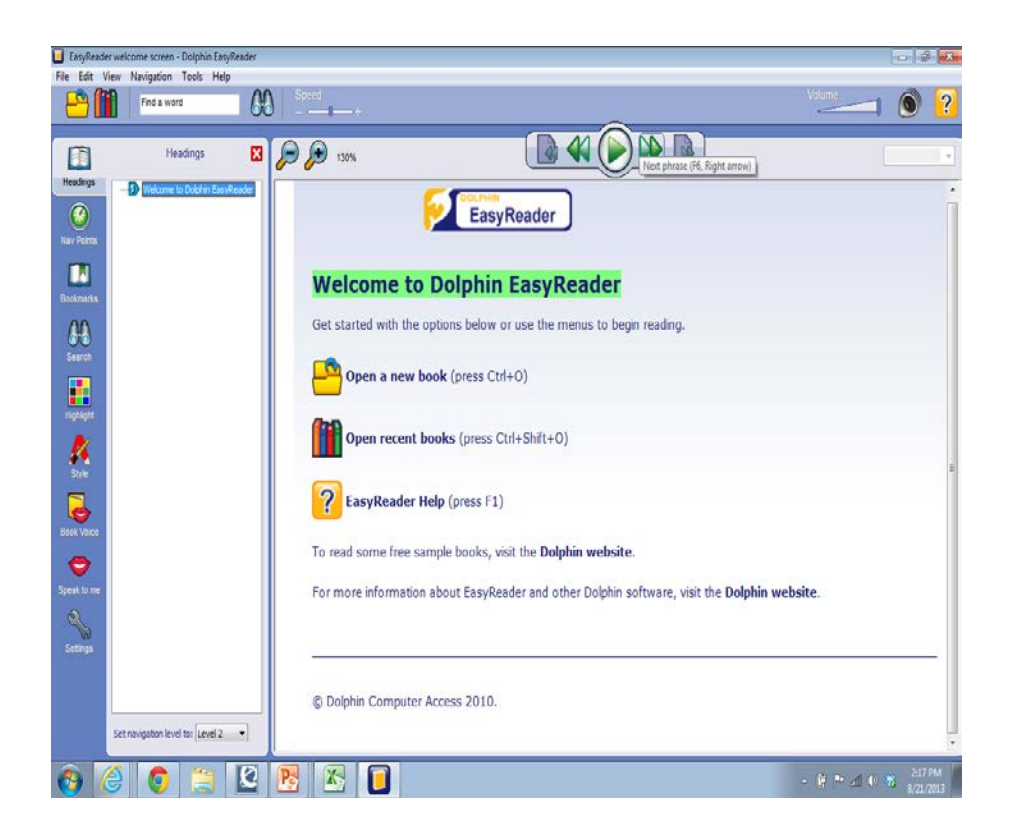

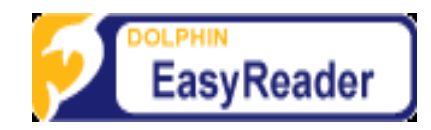

# iOS Apps

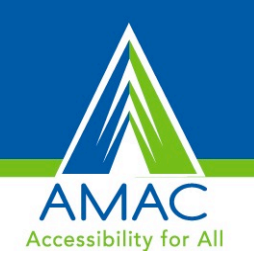

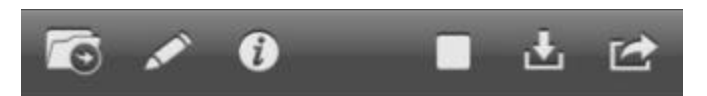

ClaroSpeak speaks back text with high-quality speech and highlighting so you can follow the words as they are spoken.

Tap the screen to place the 'cursor point' in the text. Then tap the Play icon to start speaking. The text will be spoken from the start point with the highlighting and voice you have selected in Settings. To stop ClaroSpeak speaking tan the Ston icon or tap

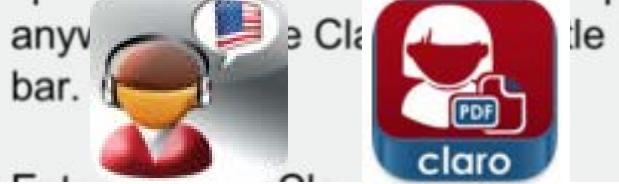

### ClaroSpeak app

- Text-to-speech
- Import documents (Doc or PDF) from apps such as email or Dropbox
- Save text as an audio file

### ClaroPDF app

- Text-to-speech
- Write notes, highlight text on page
- Customizable options

## Audiobooks

### Provided by Learning Ally

- DAISY format
- Over 75,000 audiobooks available
- Email notification with link to book
- Download directly to your computer

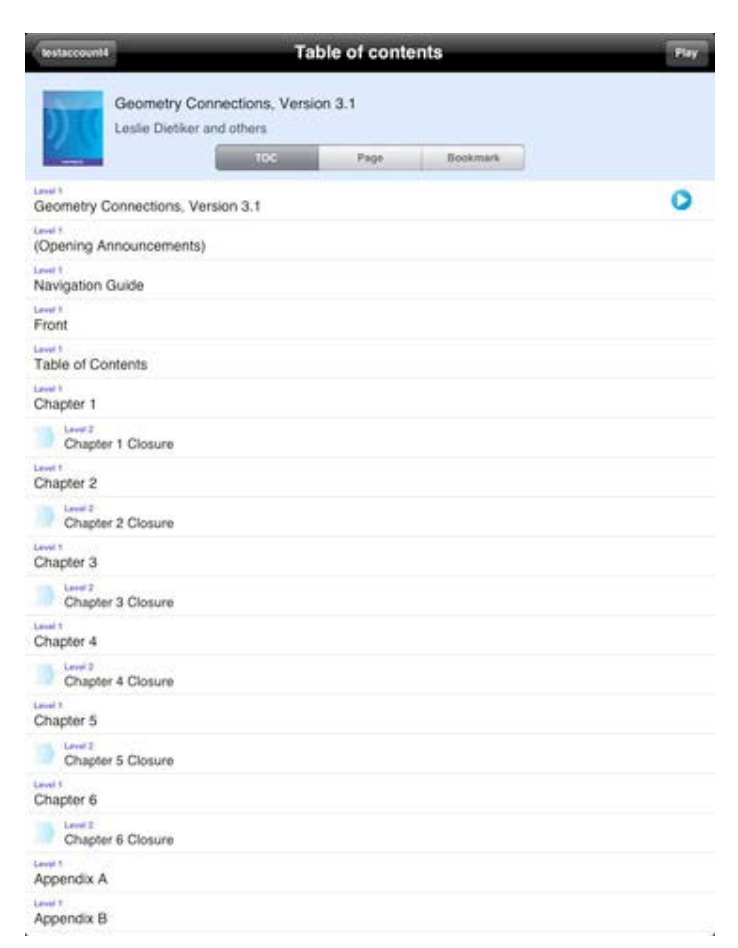

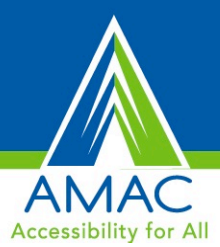

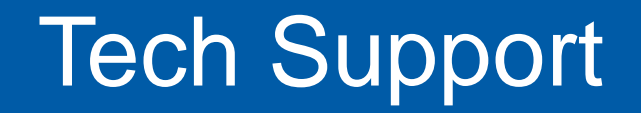

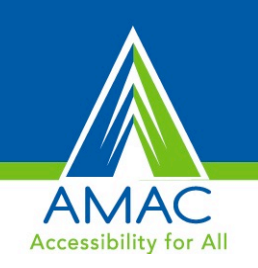

### From AMAC Student Download Center, click Technical Support Resources

If you need assistance, email or call AMAC:

[amactech@amac.gatech.edu](mailto:amactech@amac.gatech.edu)

1-866-418-2750 (M-F 8:30-4:30 EST/EDT)

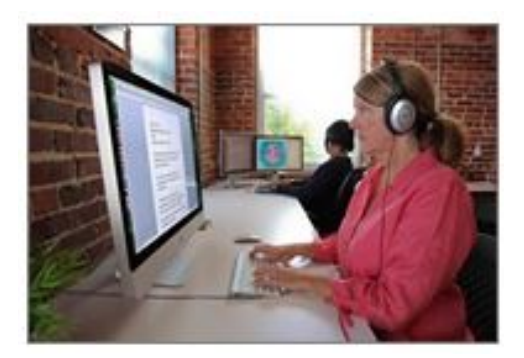